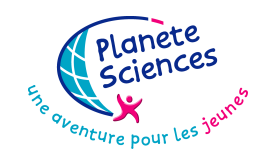

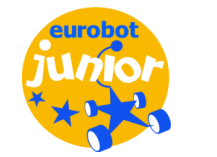

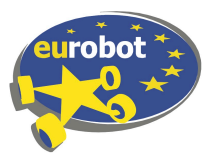

# ROBOT CITIES 2018 **HOW TO ORDER YOUR PLAYMAT**

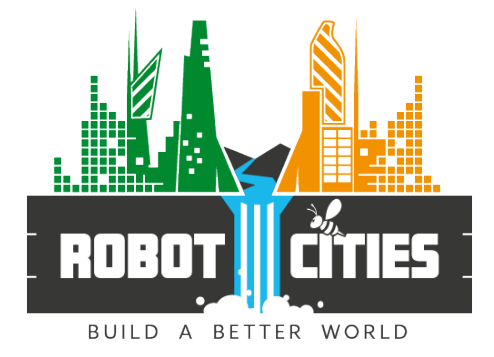

You will find below the procedure to follow if you wish to order your playmat from the same supplier as Planète Sciences for the French Robotics Cup or the Robotics Trophies and other Eurobot contests in Europe.

#### *NOTE: We remind you that at no time do we require you to order the playmat. You also remain free to order this item from the supplier of your choice.*

The following procedure is specific to our provider, it may be that by changing provider you are forced to provide other information. Planet Sciences will be of no support in this case. Planète Sciences will not be responsible for manufacturing defects, delivery delays or any other problem related to the sales process, manufacture and delivery of the printer.

### **GRAPHIC FILE AVAILABLE:**

In order for you to print your playmat, Planète Sciences provides a file with the following characteristics:

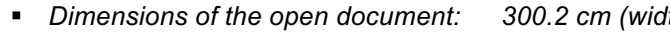

§ *Colors: CMYK*

§ *Dimensions of the open document: 300.2 cm (width) x 200.2 cm (height) (equivalent to a bleed of 0.1 cm)* § *Printable area: 300.0 cm (width) x 200.0 cm (height)* § *Format: PDF (not protected)*

This file is available on the website *http://www.eurobot.org/*. Please go to the section **Eurobot > Eurobot 2018 > Rules** or **Eurobot Jr. > Eurobot Jr. 2018 > Rules**.

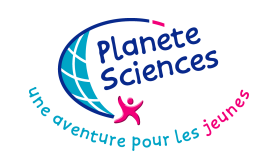

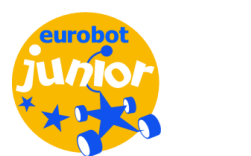

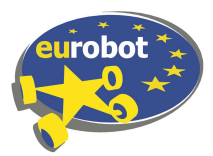

## ROBOT CITIES 2018 **HOW TO ORDER YOUR PLAYMAT**

# **PROCÉDURE TO ORDER AT PIXARTPRINTING**

Go to the Pixart Printing website: *https://www.pixartprinting.eu/*

The material to be ordered is PVC adhesive. To do this, go to the menu **PRODUCTS**. Then click **LARGE FORMAT** and then on **ADHESIVE PVC**. Finally, select the **ADHESIVE FOR FLOORS**.

A new menu will appear where you will need to enter the following characteristics:

- § *Cutting Method : Square cut edges*
- § *Width : 300.00 cm*
- § *Height : 200.00 cm*

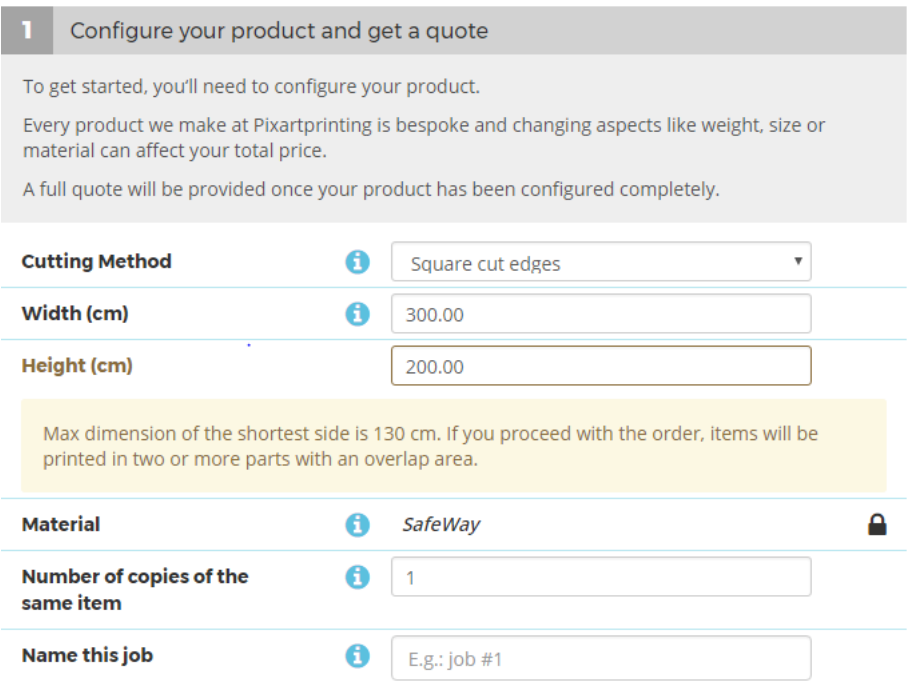

All you have to do is choose your delivery date. Attention the price varies according to the requested delay.

You will then need to validate your order by creating a customer account (if you do not already have one) and then making the payment. Finally, provide the file made available by Planète Sciences, as explained in the previous chapter.